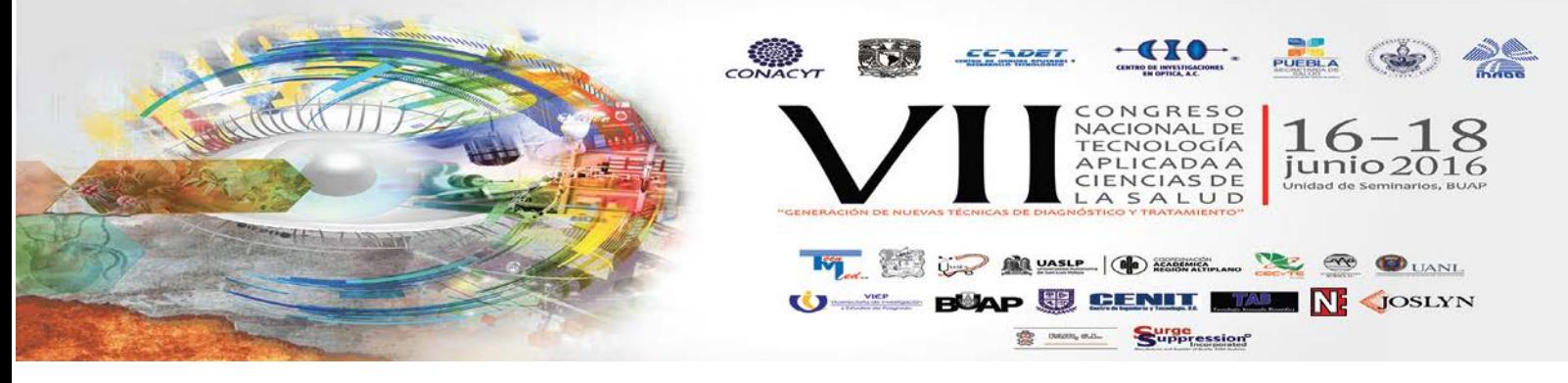

### **IDENTIFICADOR DE POTENCIALES EVOCADOS AUDITIVOS VIA WIRELESS MEDIANTE LA PLATAFORMA VISUAL LABVIEW Y LA TARJETA MyRIO-1900**

Sánchez Velarde Emmanuel Salvador<sup>a</sup>, Rico Ascensión Itzamna Omar<sup>a</sup>, Sotelo-de Ávila Alejandro Artemio<sup>a</sup>, Sánchez González Rodrigo<sup>a</sup>, Ramírez Sotelo María Guadalupe<sup>b</sup>, Cabrera Llanos Agustín Ignacio<sup>a</sup>.

a Departamento de Biorpocesos, Unidad Profesional Interdisciplinaria de Biotecnología del Instituto Politécnico Nacional, CDMX, [esanchezv1991@outlook.com,](mailto:esanchezv1991@outlook.com) [aicllbuda@yahoo.com,](mailto:aicllbuda@yahoo.com) [omarrico1990@gmail.com](mailto:omarrico1990@gmail.com)<br><sup>b</sup>Departamento de Bioingeniería, Unidad Profesional Interdisciplinaria de Biotecnología del Instituto Politécnico Nacional, CDMX, [gramirez55120@gmail.com](mailto:gramirez55120@gmail.com)

#### **RESUMEN:**

En este trabajo se presenta un identificador de potenciales evocados auditivos (conocido como onda P300) para el control de una Interfaz Cerebro Máquina, por medio de una comunicación Wireless, empleando la plataforma LabVIEW y la tarjeta MyRIO-1900, en su desarrollo fue necesario el diseño y la construcción de dos canales de electroencefalografía, los cuales utilizan electrodos superficiales de oro que son colocados en el cuero cabelludo de un sujeto. Para la adquisición de las señales obtenidas de los canales, se utilizó una tarjeta MyRIO sincronizada con la plataforma LabVIEW, en la cual se despliega la señal obtenida, siendo evaluada por medio de un control difuso que tiene como funciones de membresía de entrada dos componentes: la energía asociada a la señal y el espectro frecuencial, en donde su grado de inferencia se obtuvo gracias a datos estadísticos de 30 sujetos de estudio (15 Hombres, 15 Mujeres) a los que se les realizó un examen previo, y así, a la salida obtener un grado de inferencia del 1 al 10, el cual indica si hay una onda P300 durante un estudio de potenciales evocados auditivos, que consiste en colocarle audífonos al sujeto de estudio, haciendo pasar dos tipos de sonidos: un sonido grave y uno agudo, el sonido grave se reproduce mayor número de veces que el agudo, el sujeto de estudio debe prestar atención al sonido agudo y contarlo para poder así generar la onda P300.

### **1. INTRODUCCIÓN**

Hoy en día el uso de Interfaces Cerebro-Máquina permiten al usuario interactuar con el exterior por su propio pensamiento, permitiendo traducir las intenciones en interacción real con un mundo físico o virtual, su funcionamiento básico consiste en medir la actividad cerebral y procesarla para obtener las características de interés, y una vez obtenidas interaccionar con el entorno [1].

El funcionamiento básico de una Interfaz Cerebro- Máquina consiste en medir la actividad cerebral y procesarla para obtener las características de interés [3].

Para la construcción de una Interfaz Cerebro- Máquina se necesita contar con los siguientes elementos:

- *1.* **Electrodo:** Este dispositivo es el encargado de captar la actividad cerebral.
- *2.* **Motor de procesamiento de señal:** Recibe la señal de la actividad cerebral dada por los electrodos y aplica una etapa de amplificación, filtrado, digitalización y control dependiendo la aplicación.

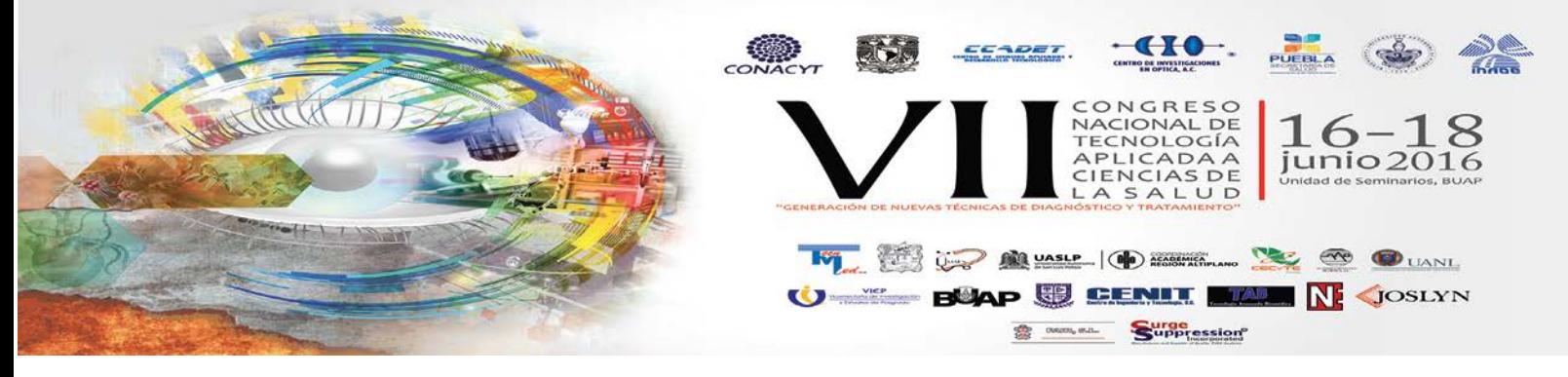

*3.* **Aplicación:** Modulo de interacción con el entorno y da la aplicación final de la BCI, que puede ser, por ejemplo, mover una silla de ruedas o escribir en un ordenador [4].

La señal más usada en la actualidad para el desarrollo de Interfaces Cerebro-Computadora es la onda P300, la cual, es asociada con el aprendizaje por medio de un estímulo visual, auditivo y somato-sensorial, este tipo de onda no tiene un sitio preciso de generación conocido, aunque la región medial temporal ha sido postulada. Para producirla el sujeto debe de estar alerta y atento, esta onda se encuentra localizada en un ancho de banda de 100Hz y 3000Hz [9]. Al incrementar la edad, incrementa su latencia. En la onda P300 existe una componente llamada Variación de Contingente Negativa (CNV), la cual es un potencial evocado contenido en la percepción del paciente ante un estímulo, la CNV depende de la respuesta al estímulo, si la persona de estudio no comprende la acción a aprender la CNV no aparece [7].

La tecnología BCI nos da una serie de posibilidades y aplicaciones, estas varían desde aplicaciones en rehabilitación orientadas a la recuperación de capacidades motoras, siendo cada vez más interactivas permitiendo su uso en el campo médico [2].

## **2. PARTE EXPERIMENTAL**

El identificador se divide en las siguientes cuatro etapas:

- 1) Adquisición de la señal electroencefalográfica.
- 2) Diseño interfaz gráfica en la plataforma de LabVIEW.
- 3) Identificación de la onda P300.
- 4) Diseño control difuso en LabVIEW.

### *1. Adquisición de la señal electroencefalográfica.*

Para la obtención de una señal electroencefalográfica, se diseñaron y construyeron dos canales de electroencefalografía, tomando en cuenta las siguientes etapas:

- Preamplificación.
- Filtro pasabanda
- Amplificación.
- Filtro Rechazabanda tipo Notch.

Como se muestra en la Figura 1 y en la Figura 2:

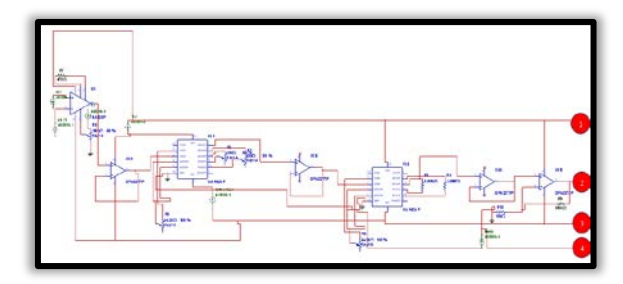

Figura 1. Diagrama electrónico del canal de EEG (Primera Parte).

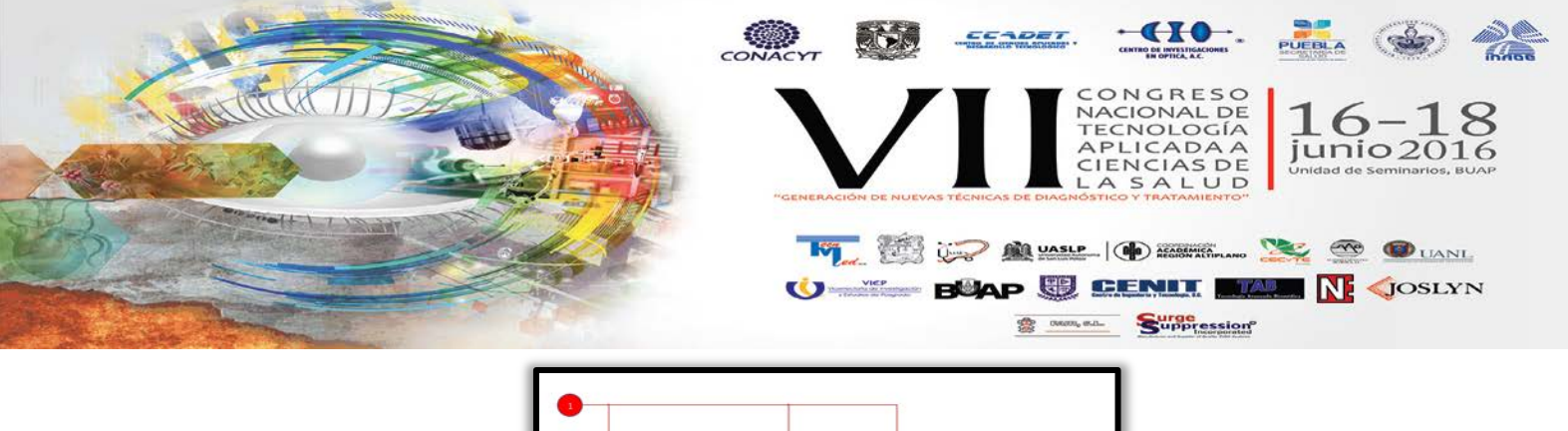

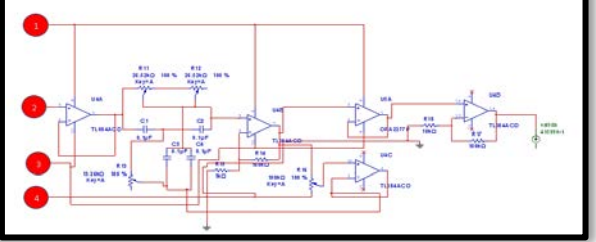

Figura 2. Diagrama electrónico del canal de EEG (Segunda Parte) La salida de cada canal se conectó a las entradas analógicas A0 y A1 de la tarjeta NI MyRIO-1900.

### *2. Diseño interfaz gráfica en la plataforma de LabVIEW.*

Al tener los 2 canales de Electroencefalografía, se diseñó una interfaz gráfica (VI) en el Software LabVIEW, con ayuda de la Tarjeta MyRIO-1900, realizando una comunicación Wireless entre el ordenador y la tarjeta mencionada.

En la primera etapa de la interfaz se realiza un VI para la transmisión de la señal electroencefalográfica de los canales analógicos A0 y A1 de la tarjeta MyRIO-1900. Este VI es mostrado en la Figura 3.

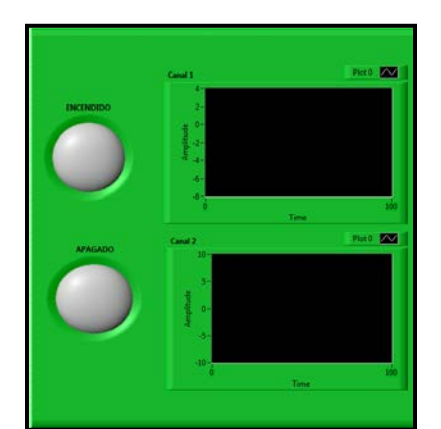

Figura 3. VI usado para la transmisión de la señal electroencefalográfica.

En la segunda etapa se realiza un VI para el procesamiento de la señal transmitida, aplicándose un filtro extra de 3.3Hz, obteniendo a su salida la Transformada Rápida de Fourier y la Energía Asociada de la señal en tiempo real, mediante el uso del Toolkit Express de LabVIEW. (Figura 4)

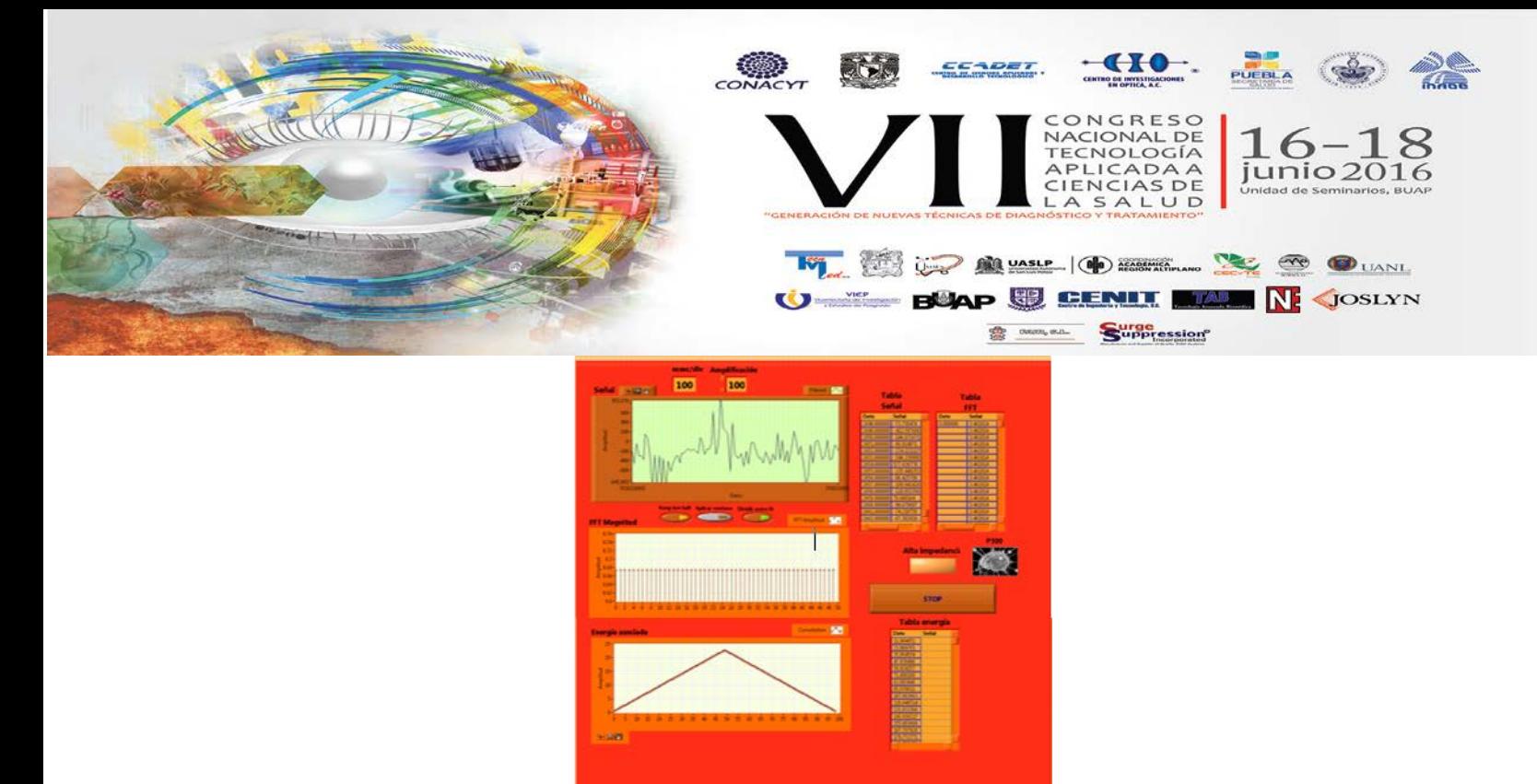

Figura 4. VI para la adquisición y procesamiento de la señal parte I.

En la tercera etapa, se adquiere el muestreo de la señal, la Transformada Rápida de Fourier y la Energía Asociada de la señal, para, posteriormente, ser almacenados en un archivo del programa Excel. (Figura 5)

|         | A                 | î                  | ċ | ö                                          | $\cdot$ |
|---------|-------------------|--------------------|---|--------------------------------------------|---------|
|         | 29.534561         |                    |   |                                            |         |
|         | 59.069121         |                    |   |                                            |         |
|         | 88,603682         |                    |   |                                            |         |
| ă       | 118.138242        |                    |   |                                            |         |
| s       | 147,672803        |                    |   |                                            |         |
| ë,      | 177, 207363       |                    |   |                                            |         |
| y       | 205,741924        |                    |   |                                            |         |
| ä       | 226.276494        |                    |   |                                            |         |
| ö       | 265.811045        |                    |   |                                            |         |
| 1d      | 295,345605        |                    |   |                                            |         |
| ii      | 324,880166        |                    |   |                                            |         |
| 12      | 354,414726        |                    |   |                                            |         |
| 13      | 383, 949287       |                    |   |                                            |         |
| $^{12}$ | 413,483547        |                    |   |                                            |         |
| 15      | 443,018408        |                    |   |                                            |         |
| in      | 472.552908        |                    |   |                                            |         |
| 12      | 302,087329        |                    |   |                                            |         |
| 15      | 531,62209         |                    |   |                                            |         |
| 15      | 561,15665         |                    |   |                                            |         |
| $^{56}$ | 590,691211        |                    |   |                                            |         |
| 21      | 620,225771        |                    |   |                                            |         |
| 22      | 649.760332        |                    |   |                                            |         |
| $_{22}$ | 679,294892        |                    |   |                                            |         |
| u       | <b>MAN ANAMER</b> |                    |   |                                            |         |
|         |                   | Ivtemporary 405326 |   | $\left(\frac{\partial}{\partial x}\right)$ |         |

Figura 5. Almacenamiento de datos en el programa Excel.

# *3. Identificación de la onda P300.*

Para la identificación de la Onda P300, se obtuvo un muestreo de datos durante un periodo de tiempo a 30 sujetos de estudio, 15 sujetos del género masculino y 15 sujetos del género femenino, a los cuales, se les realizó el llenado de una hoja de consentimiento informado (Figura 6) junto con su firma de autorización del estudio, en la hoja se describió que en el estudio se les colocarían 6 electrodos siguiendo el estándar internacional 10-20 ( $F_z$ , como electrodo de tierra,  $C_z$  y  $P_z$ , como electrodos activos referenciados a  $A_1$  y  $A_2$  respectivamente) (Figura 7); al colocar dichos electrodos, se les colocarían unos audífonos, a los cuales se reprodujeron dos tipos de sonidos (Estímulos auditivos) a 70 dB, uno grave o común (debido a que el estímulo se presentó con mayor frecuencia en el estudio) y uno agudo o raro (debido a que este estímulo se presentó con menor frecuencia en el estudio), también se explicó que el sujeto debía estar concentrado en los estímulos y contar las veces que aparecen los estímulos agudos o raros, debido a que son de gran ayuda para producir la onda P300. Por último se mencionó que el estudio se realizaría dos veces, uno con los dos canales de

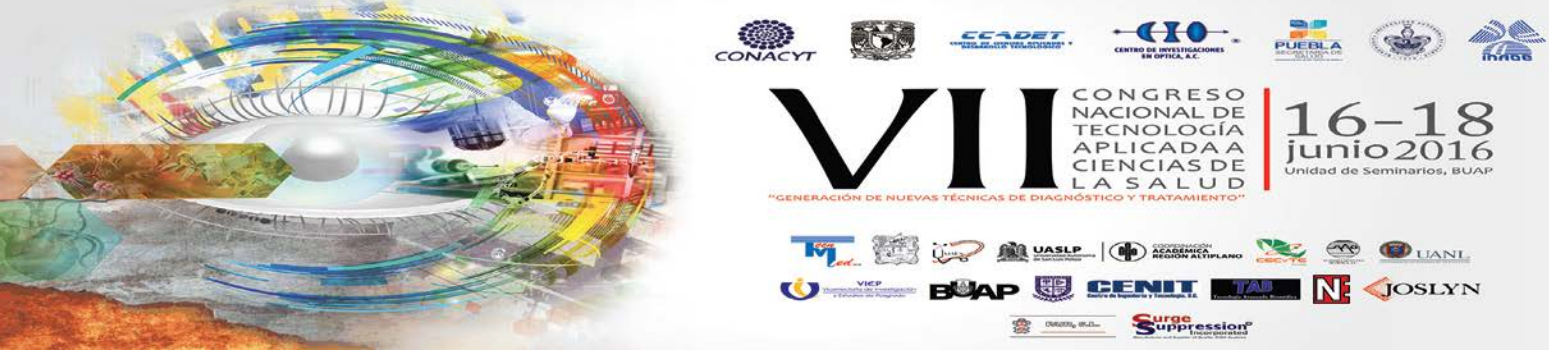

electroencefalografía que se diseñaron y otro con el equipo proporcionado por el Departamento de Neurofisiología del Hospital Juárez, un equipo para estudio de potenciales evocados CADWELL Sierra II.

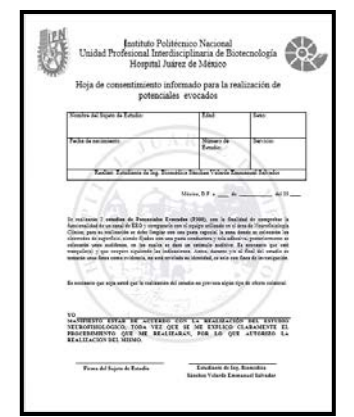

Figura 6. Hoja de consentimiento informado.

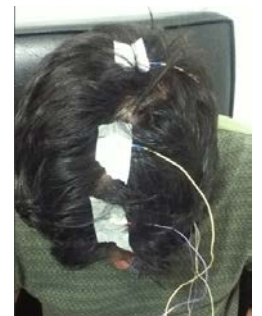

Figura 7. Colocación electrodos en los sujetos de estudio.

Al término de los dos estudios, se realizó una comparación de las señales obtenidas, la del equipo del Departamento de Neurofisiología y la obtenida por los dos canales de Electroencefalografía construidos. Esta comparación consistió en dos partes, la primera fue la identificación de ondas P300, mediante el software Matlab, en donde se emplearon los datos que almacenó nuestro VI de LabVIEW en Excel de los valores de la señal y la Transformada Rápida de Fourier, para así, poder identificar patrones morfológicos y frecuenciales, localizando ondas P300, en la segunda etapa, los resultados obtenidos fueron comparados con los resultados del estudio realizado con el equipo del Departamento. Como se muestra en la Figura 8 y la Figura 9.

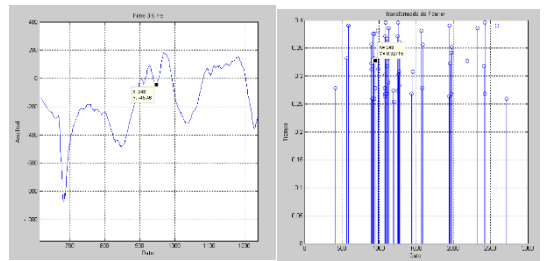

Figura 8. (Derecha) Señal Electroencefalográfica de un sujeto de estudio obtenida por los dos canales en Matlab. (Izquierda) Transformada Rápida de Fourier obtenida por los dos canales en Matlab.

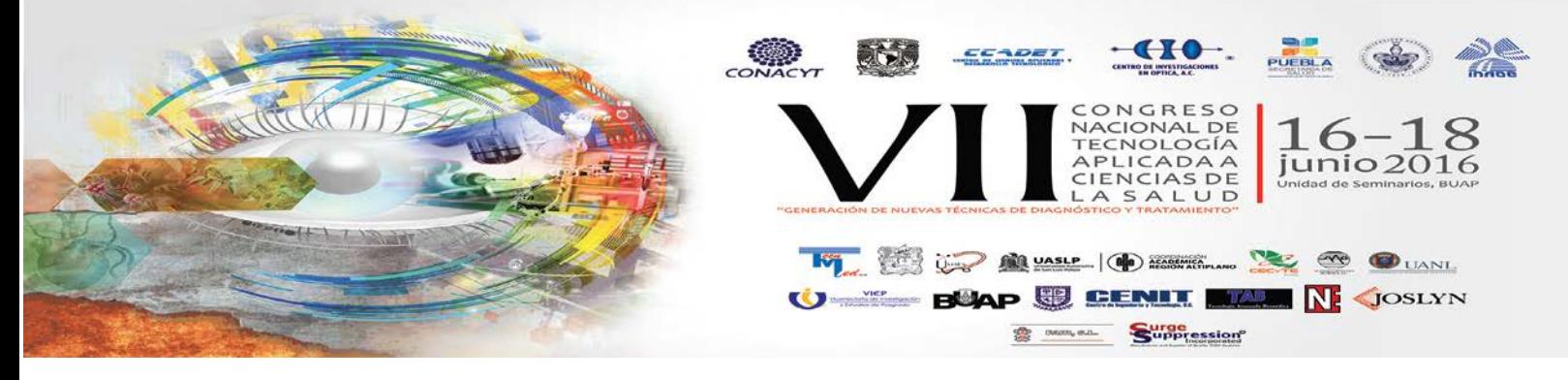

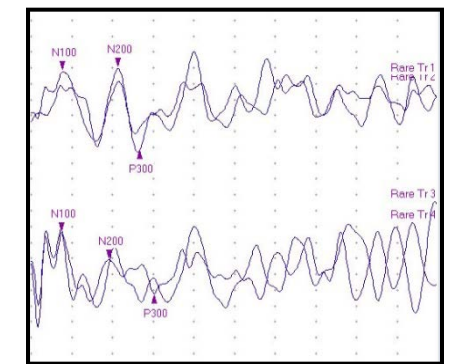

Figura 9. Onda P300 obtenida por el equipo del Departamento de Neurofisiología.

### *4. Diseño control difuso en LabVIEW.*

Se utilizaron como funciones de pertenencia de entrada dos componentes de la señal adquirida: la Energía Asociada y la Transformada Rápida de Fourier de la onda P300 de cada sujeto de estudio y con ayuda del Toolkit Control and Simulation de LabVIEW, se diseñó un control difuso de tipo MISO (Multiple Input-Single Output), obteniendo una función de pertenecia a la salida con grado de inferencia del 1 al 10, de si es una onda P300 o no, donde 1 es una probabilidad nula de que sea una onda P300 y 10 es una probabilidad muy alta de que sea una onda P300. El método de deffuzificación empleado para este control difuso es Centro de Área. El control cuenta con veinticuatro reglas de inferencia dadas por el experto, otorgando el grado de pertenencia de cada una de las funciones. A continuación, en la Figura 10 se muestra el diseño del control difuso en el Fuzzy System Designer de LabVIEW.

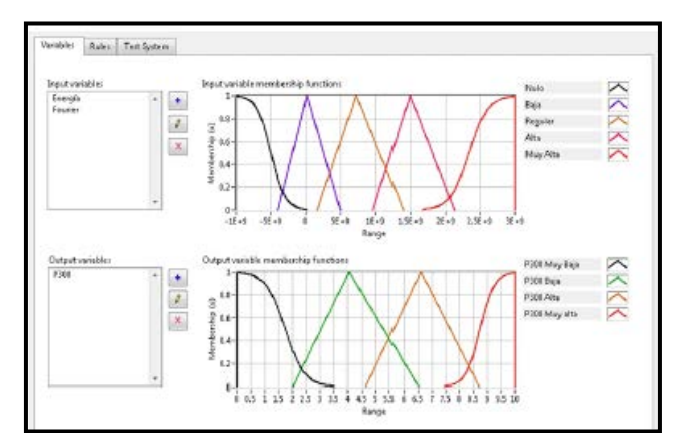

Figura 10. Funciones de pertenencia del control difuso diseñado en el Fuzzy System Designer de LabVIEW.

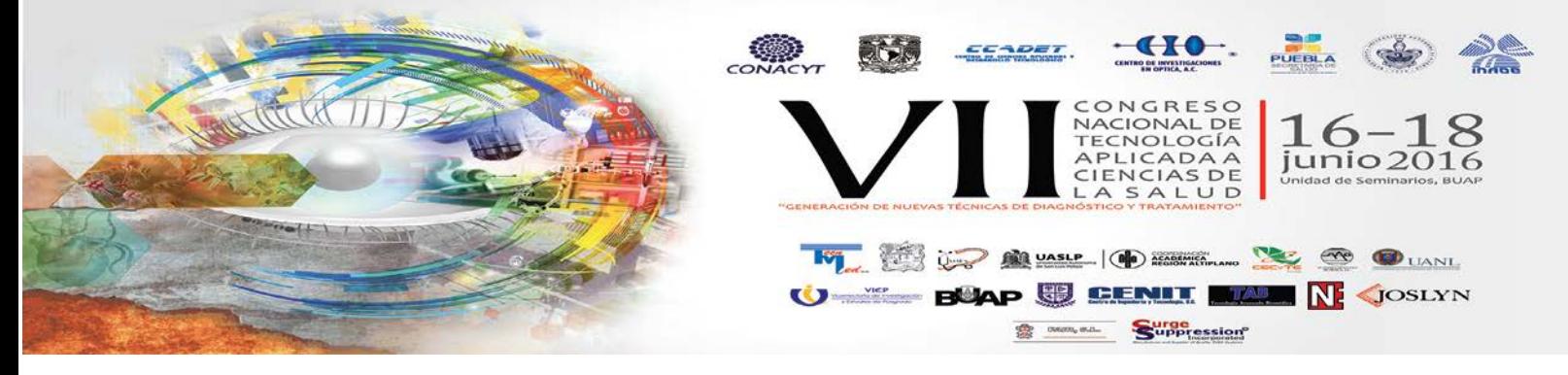

#### **3. CONCLUSIONES**

Se identificaron ondas P300 de treinta sujetos de estudio (quince Hombres y quince Mujeres), aparentemente sanos, con la finalidad de obtener su Transformada Rápida de Fourier y su energía asociada, logrando el diseño de la versión preliminar de un controlador difuso.

Se diseñó y construyó un dispositivo capaz de captar señales electroencefalográficas, permitiendo la identificación de la onda P300, por medio de un controlador difuso en tiempo real con una comunicación Wireless.

El control difuso solo puede funcionar con un cierto rango de edades, en este caso, en sujetos entre 20 y 30 años, ya que la onda P300 cambia su latencia dependiendo la edad.

#### **BIBLIOGRAFÍA**

[1] Mininguez, Javier. (2010). Tecnología de Interfaz Cerebro-Computador. Junio 2014, de Departamento de Informatica e Ingeniería en Sistema. Sitio web: http://webdiis.unizar.es/~jminguez/Sesion001 UJI.pdf2255

Corrales Villanueva, Aaron Abelardo. (Octubre 2009). Diseño e implementación de una interfaz cerebro máquina no invasiva basada en microcontroladores para una silla de ruedas controlada por el cerebro. Ciudad Juárez, Chihuahua: Universidad Autónoma de Ciudad Juárez.

[3] Fernandez Fraga, Santiago Miguel. Rangel Mondragon, Jaime. (Abril 2014). Estado del arte de las Interfaces Cerebrales. VIII Congreso Internacional de Ingeniería a Mecánica y Mecatrónica, Vol. VIII

[4] Córdova Villar, Shirley. Pérez Oviedo, William A. Román González, Avid. (Octubre 2013). Implementación de métodos de procesamiento de señales de EEG para aplicaciones de comunicación y control <. Revista ECIPeru, Vol. 10, 33 p.p.

[5] Instituto Tecnológico de Informática. (Marzo 2004 ). Interfaz Cerebro-Computadora. Revista del Instituto Politécnico de Informática, Vol. 3, 19 p.p.

[6] Universidad de Alcalá. Depto. de electrónica. (2009). Electroencefalografía en Instrumentación Biomédica (26 p.p.). Argentina.

[7] E., Misulis, Karl. Fakhoury, Tou c. (2001). Spehlmann's evoked potential. Estados Unidos: Butterworth Heinemann.

[8] Tec. Lopez García, Emilio. (2008). Neurología Clínica. Estado de México, México: UNAM.

[9] Rodríguez Rey, Roberto.. (Junio 2002). Fundamentos de neurología y neurocirugía. San Miguel de Tucuman-Tucuman-Argentina: Magna publicaciones.

[10] Godse, A.P., Mulani, A.O.. (2009). Emedded Systems. Department of Electronics Engg., Vishwakana Institute of Technology Pune, India: Technical Publications Pune.

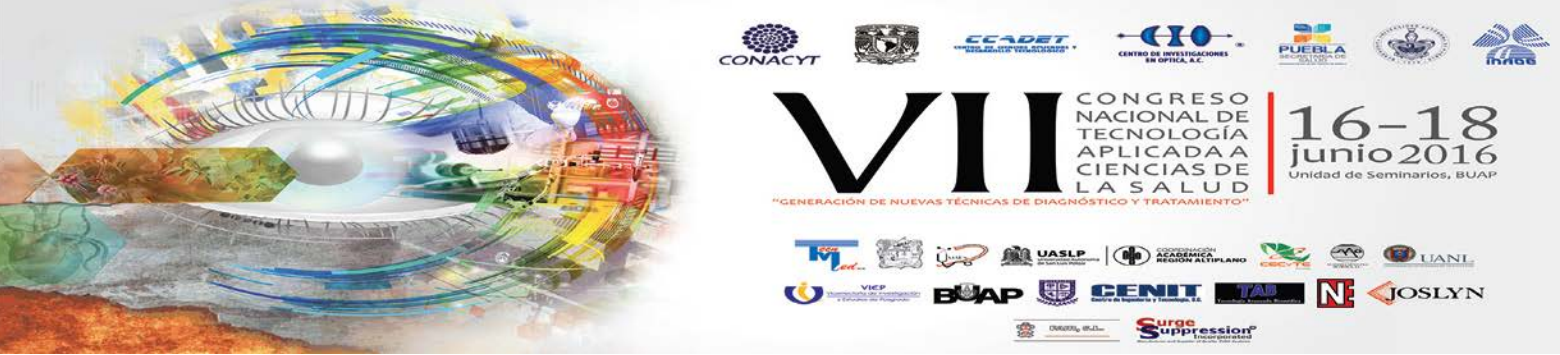

[11] K.V., Shibu. (2009). Introduction to Embedded Systems. Trivadrum Unit, Kerala, India: Tata McGraw Hill Education Private Limited.

[12] National Instruments. (2013). User Guide and Specifications NI myRIO-1900. Estados Unidos: National Instruments Trademarks.

[13] Sandí Fonseca, Ignacio Alejandro. (2014). Diseño de prototipo del myRIO demobox para la demostración de las cualidades y características del dispositivo desarrollado por National Instruments. Catargo, Costa Rica: Instituto Tecnológico de Costa Rica.

[14] Cortés Ortíz, Gustavo. Mendinueta Gamez, Victor. Tamayo Cabrera, Henry Jesús. (2015). Tablero Didáctico para la enseñanza de la domótica en el programa de Ingeniería Electrónica de la Universidad de la Costa, utilizando el entorno de programación de LabVIEW. Barranquilla, Colombia: Facultad de Ingenierías, Programa de Ingeniería Electrónica Barranquilla.

[15] Drake Moyano, José María. (2005). Tema V: Amplificadores de potencia. Instrumentación electrónica de comunicaciones, 19 p.p.

[16] Franklin, Gene F., Powell, J. David. Workman, Michael L.. (Junio 1990). Digital Control of Dynamic Systems. Estados Unidos: Addison-Wesley Publishing Company.

[17] Mazzone, Virginia. (Marzo 2002). Controladores PID. Argentina: Universidad Nacional de Quilmes.

[18] D. Welch, Petter. (.). The use of Fast Fourier Transform for the estimation of power spectra: A method based on time averaging over short, modified periodograms. 2016. Sitio web: [http://bobweigel.net/csi763/images/Welch\\_1967\\_Modified\\_Periodogram\\_Method.pdf](http://bobweigel.net/csi763/images/Welch_1967_Modified_Periodogram_Method.pdf)

[19] Nussbaumer, H. J.. (1982). Fast Fourier Transform and Convolution Algorithms. Lausanne, Suecia: Springer.

[20] Reddy, V. U.. (1998). On Fast Fourier Transform: A popular tool for Spectrum Analysis. En Resonance, Volume 3, Issue 10(10 pp 79-88). Bangalore, India: Springer.

[21] Cambridge University. (1986-1992). Numerical recipes in fortran 77: The art of scientific computing . Inglaterra: Cambridge University Press.

[22] Ramos-Argûelles, F. Morales, G. et al.. 2009. Técnicas básicas de electroencefalografía: principios y aplicaciones clínicas. En SciELO (32, .) Pamplona, España: SciELO.

[23] Tejeda Muñoz, Guillermo. (2000). Tutorial de Lógica Fuzzy. 2016, de Facultad de Ingeniería Elctrónica de la Universidad Nacional Mayor de San Marcos de Lima-Perú.